# **How do I allow group members to upload content to a group Resources folder?**

## **Go to Resources.**

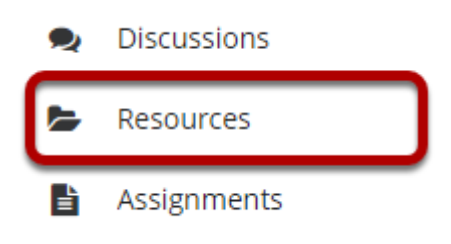

Select the **Resources** tool from the Tool Menu of your site.

# **Click Actions, and then select Edit Folder Permissions.**

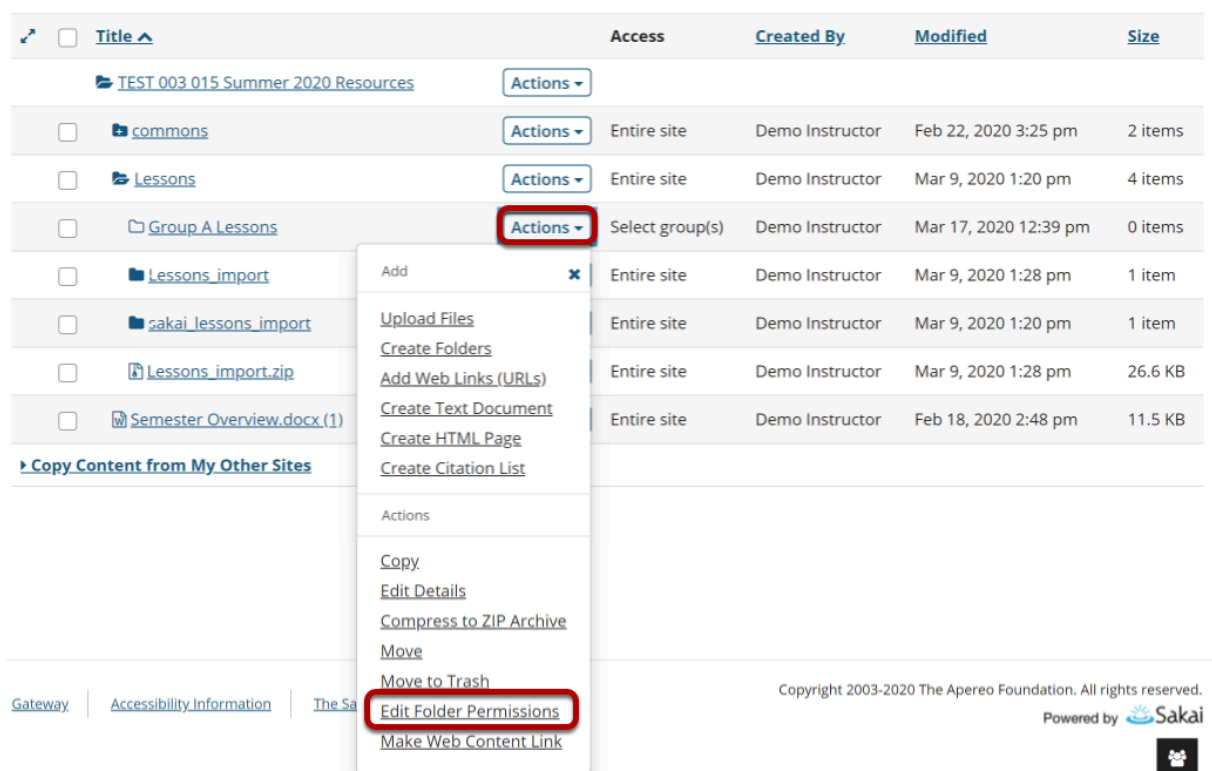

To grant uploading permission to group members, select **Edit Folder Permissions** from the **Actions** drop-down menu to the right of the group folder.

This displays the folder permissions.

*Note: You will need to [make the folder a group folder](https://sakai.screenstepslive.com/s/sakai_help/m/101295/l/1340408-how-do-i-create-a-group-folder-in-resources) in order to limit uploading permissions to a single group.* 

# **Modify student permissions and then Save.**

#### **Permissions**

Set permissions for resources in folder: Group A Lessons

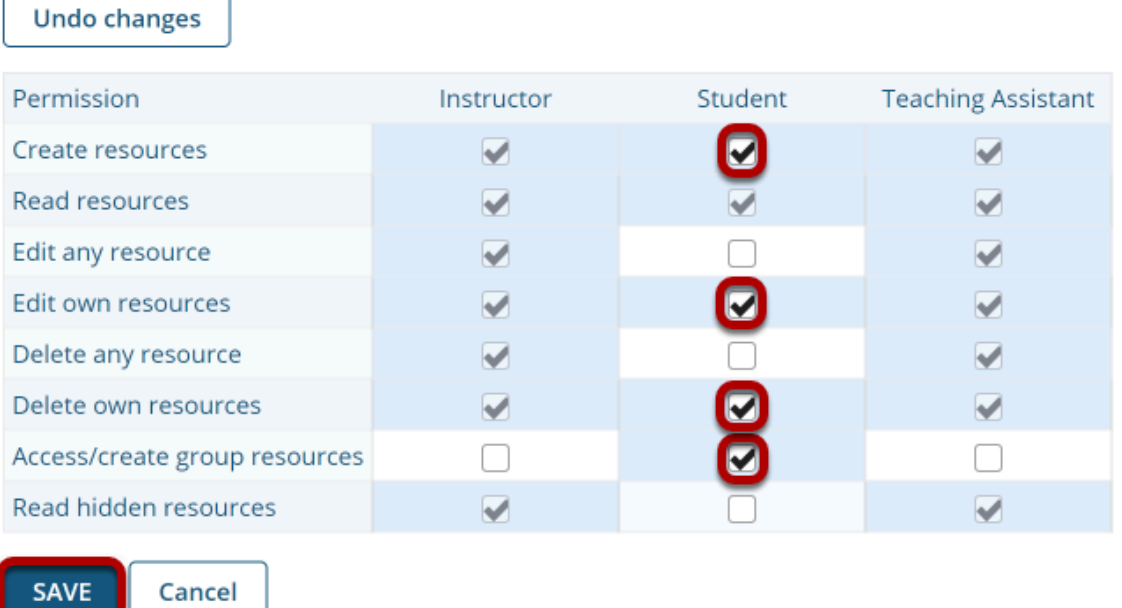

In the student column, select **Create resources**, **Edit own resources, Delete own resources**, and **Access/create group resources**, then click **Save**.

### **Group members may now add and edit items.**

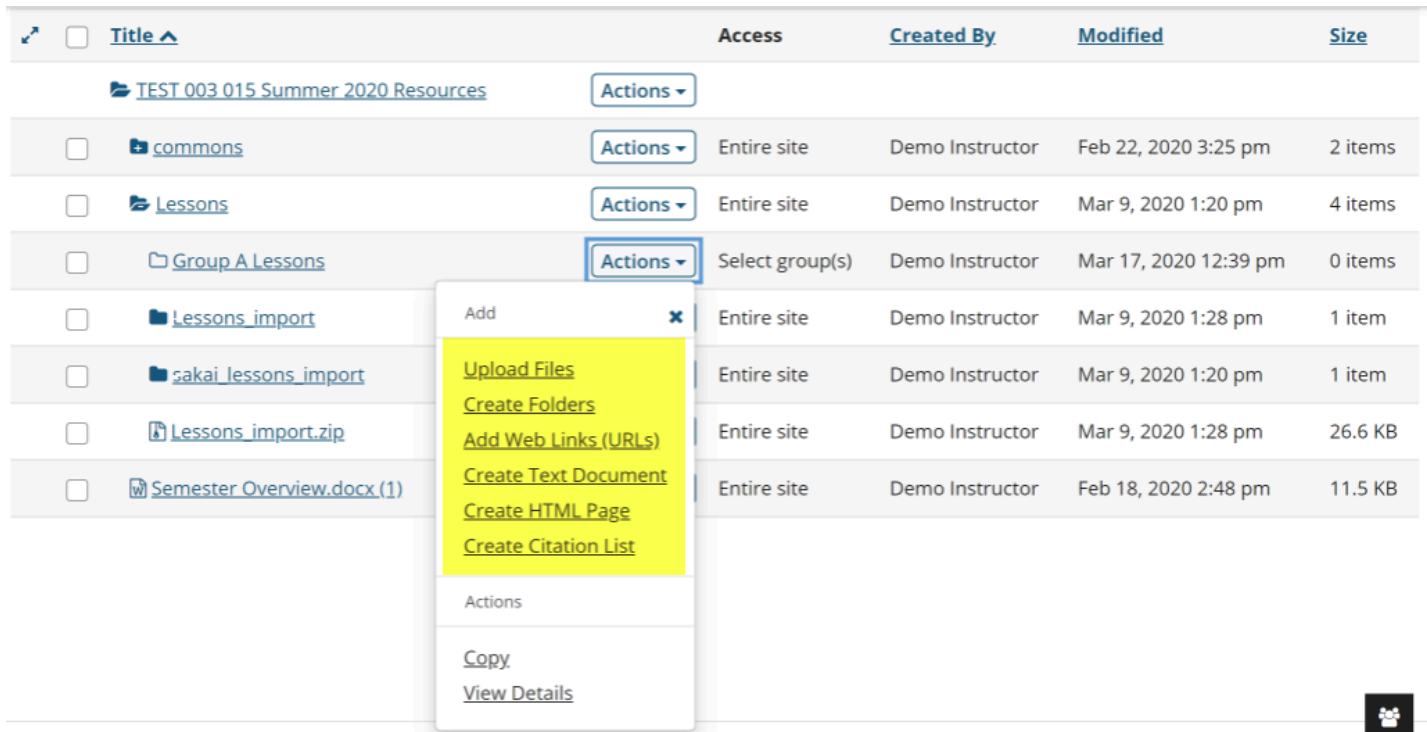

This allows the students that are members of the group to upload and edit content in the group folder.

Students that are members of the group will have an "Add" section available in the folder's Actions drop-down menu.